# **2015 우수발명품 우선구매추천사업 구비서류 준비방법**

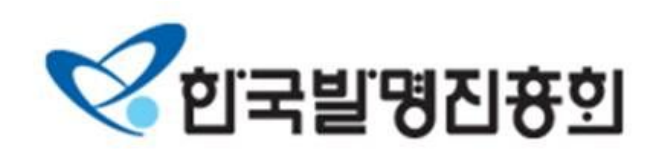

### **신청 순서**

#### **1. 온라인 신청서 작성 및 서류 업로드**

**가. 신청서 작성**

**(임시저장 가능)**

- **나. 업로드(첨부)파일**
	- **1) 심사가점대상 및 기타 증빙서류**
	- **2) 특허기술설명서**
	- **3) 우선구매추천 대상기관**
	- **4) 우선구매추천 신청서**
	- **5) 확인서**
	- **6) 동의서(공동권리자의 경우에만 해당)**
	- **7) 특허등록원부**
	- **8) 등록특허공보사본**
	- **9) 사업자등록증 사본**
	- **10)제품 카탈로그 및 사진**
	- **11)공장등록증 또는 OEM계약서**

#### **2. 업로드 파일 우편 또는 방문 제출**

-**첨부파일 업로드 후 각 항목 3부씩(심사용) 우편발송 (접수마감 당일 우편 도착분에 한함, 당일 우편 소인분 불가)**

### **우편 또는 방문 제출처**

**(135-980) 서울특별시 강남구 테헤란로 131 한국지식재산센터**

**한국발명진흥회 18층 지식재산진흥부 우선구매추천사업 담당자 앞**

**TEL : 02-3459-2798, 2846**

**MAIL : promotion@kipa.org**

**FAX : 02-3459-2819**

(제품이 양산 된 경우)

(제품이 양산 된 경우)

**3. 특허기술상 시상식 수상**

### **1-1. 심사가점대상 증빙서류**

**1. 대한민국발명특허대전 은상이상 수상**

**2. 서울국제발명전시회 금상이상 수상**

**4. 지식재산 활용전략 지원을 받은 경우**

**심사가점대상(각 1점, 최대 5점)**

### **1~6번 항목의 경우** 신청한 제품으로 받은 수상 이어야 함 (다른 제품으로 수상한 경우 가점 적용 안됨) **4~6번 항목의 경우** 한국발명진흥회에서 주관한 사업에 한해서만 해당됨

**6. 기술금융 연계 지원을 받은 경우**

**5. 특허기술평가 지원을 받은 경우**

### **1-2. 심사가점대상 증빙서류**

### **심사가점대상(각 1점, 최대 5점)**

**7. 직무발명보상 우수기업 인증을 받은 경우**

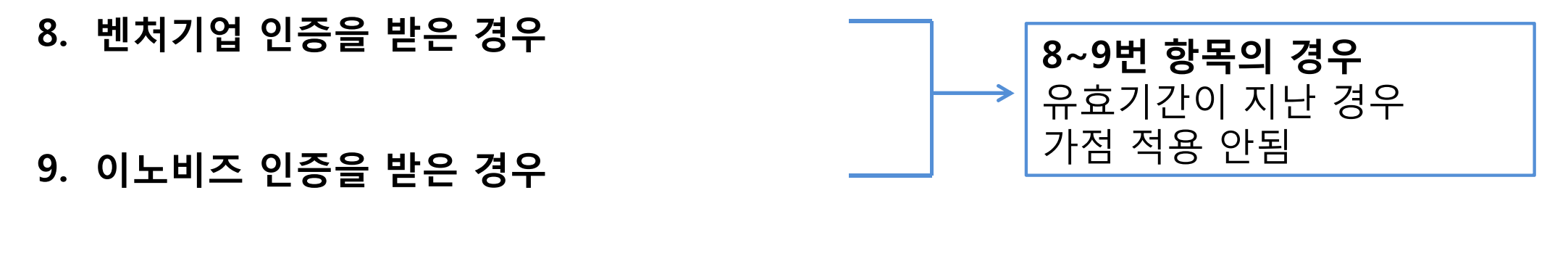

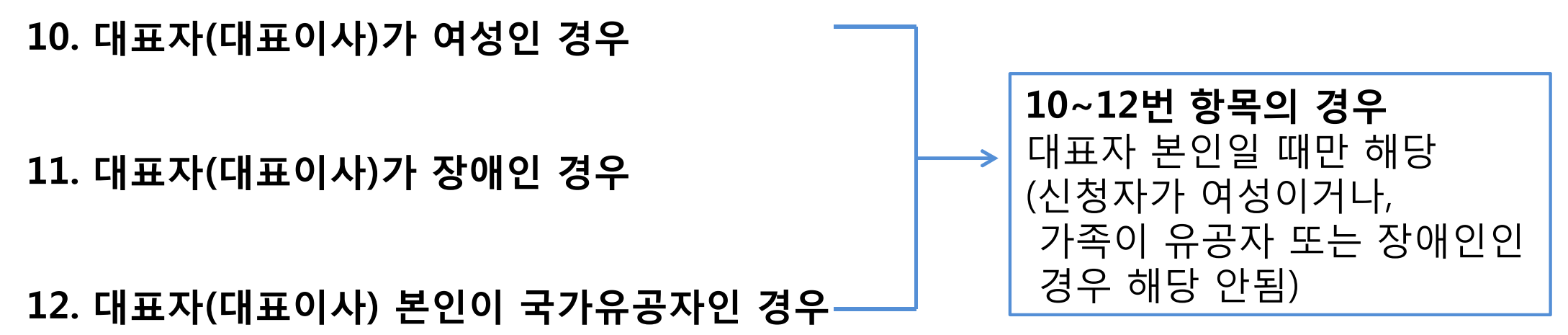

### **1-3. 심사가점대상 증빙서류 예시**

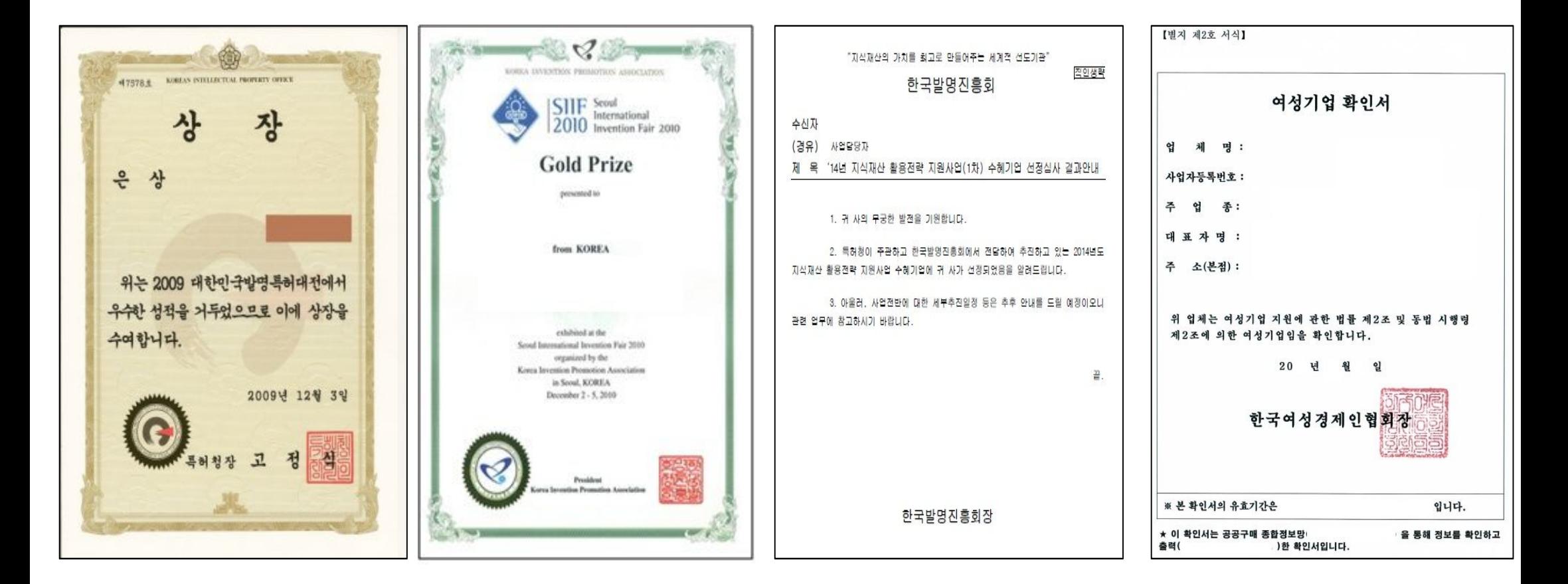

#### **발명특허대전 수상 서울국제발명전 수상 증빙서류 제출 예시 증빙서류 제출 예시**

#### **특허기술평가 지원 등 서류 공문 예시 (한국발명진흥회에서 주관한 것에 한함)**

#### **여성기업 확인서 증빙서류 제출 예시**

### **2-1. 특허기술설명서**

**신청 제품(기술)에 대하여 구체적으로 서술하는 설명서 기재한 내용들은 반드시 증빙으로 입증 가능 하여야 함**

#### **\*총 매출, 수출액**

**- 회사 전체 매출/ 실적이 없을 경우 공란으로 표기**

#### **\*신청제품 매출, 수출액**

**- 신청제품의 매출액/ 실적이 없을 경우 공란으로 표기**

#### **\*신청 제품의 타 기관 인증현황**

**- 신청 제품으로 획득한 타 인증서 현황 /**

**증빙서류를 첨부하여야 함**

#### 특허 기술 설명서 □ 신청기술병 : □ 신청 기술이 포함된 발병플병 : 保障 방법 医增长区 口 업체명 대표자 (영문) (영문) 소재지 저화법률 중업원수 주생산품 자본금 공 사 업 자 장 (등록일) 등록번호 등록번호 (소재자) 총 수출 축 매출 (직전년도) (직전년도) (9.8) (금년실적, 계획) (明만集) (금년실적, 계획) 신청제품 (직전년도) 신청제품 | [직전년도] 매출(여원) (금년실적, 계획) 수출(백만용) (금년실적, 계획) 신청제품 준거래처 주수요체 신청제품 동중업체 준경쟁업체 신청 제품의 타 기판 인증 현황 ※신청제품의 인증이 있을 경우 반드시 인증서를 첨부하여야 함

### **2-2. 특허기술설명서**

#### **\*개발기술개요**

- **– 신청 한 제품(기술)에 대한 서술란으로 자유롭게 기재 가능**
- **– 작성 내용은 심사에 반영 되므로, 사실적이고 구체적으로 작성**

**– 한 제품의 여러 특허가 등록된 경우 개발기술개요란 에 작성할 수 있으며, 각 특허에 대한 특허등록원부 및 등록특허공보사본 제출 필요**

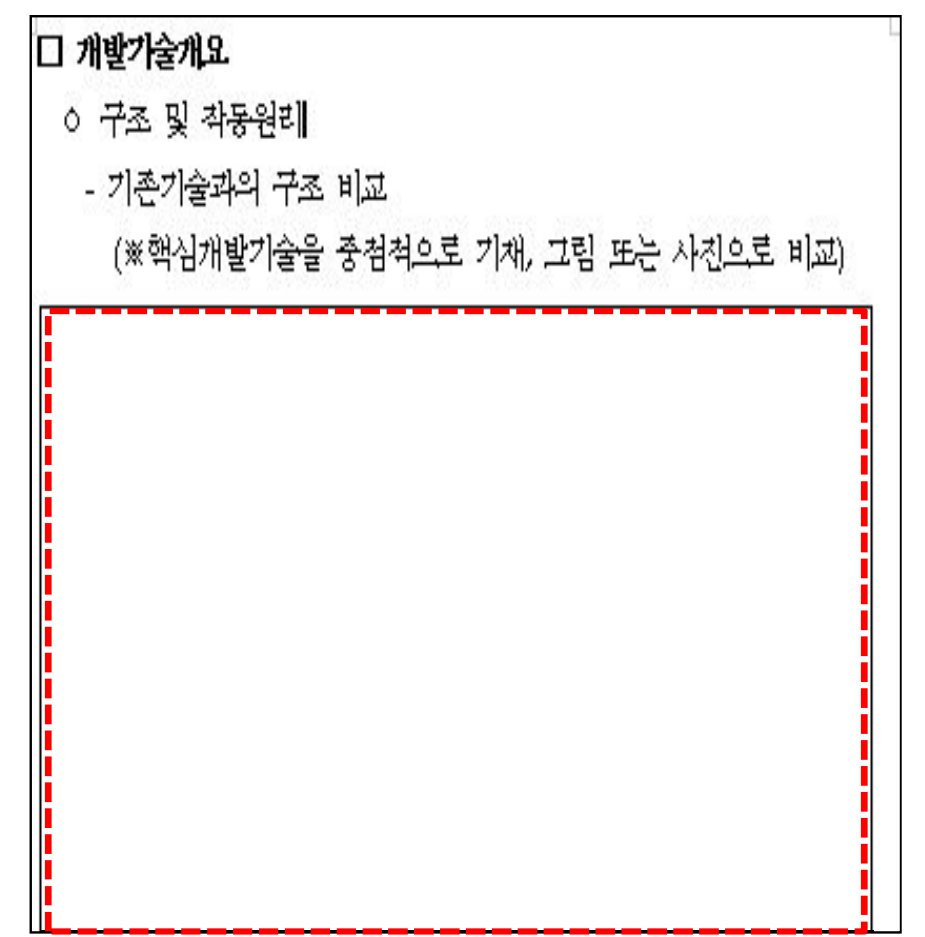

### **하였을 때, 장단점을 서술**

**– 신청한 기술이 국내외 동종업체와 비교**

#### **\*동종업체와의 기술비교**

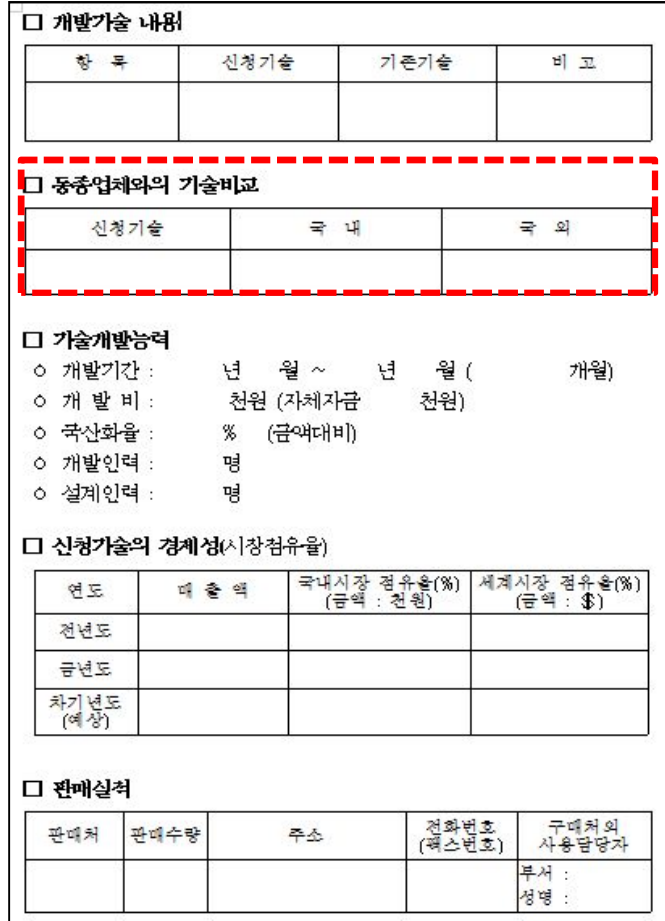

**– 신청한 기술에 대한 독창성, 난이도, 개발기술 수준을 서술,기술내용이 있는만큼자유롭게서술 가능**

**\*신청기술의 기술성 평가항목**

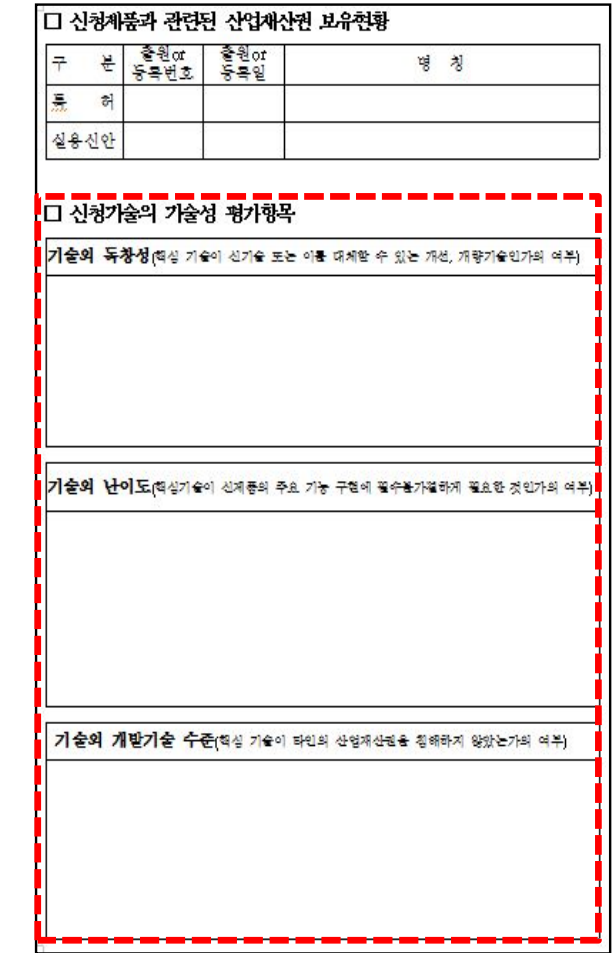

### **우선구매추천사업 신청 안내문**

# **2-3. 특허기술설명서**

### **3. 우선구매추천 대상기관**

**우수발명품으로 선정 시, 제출한 대상기관으로 추천 공문이 발송(최대 20개 기관, 정부기관·공공기관에만 가능)**

**15년 품목별 공공기관 구매계획 파일(홈페이지 공고 첨부) 을 참고하여 우선구매추천 대상기관 양식을 작성**

#### **15년 품목별 공공기관 구매계획 파일**

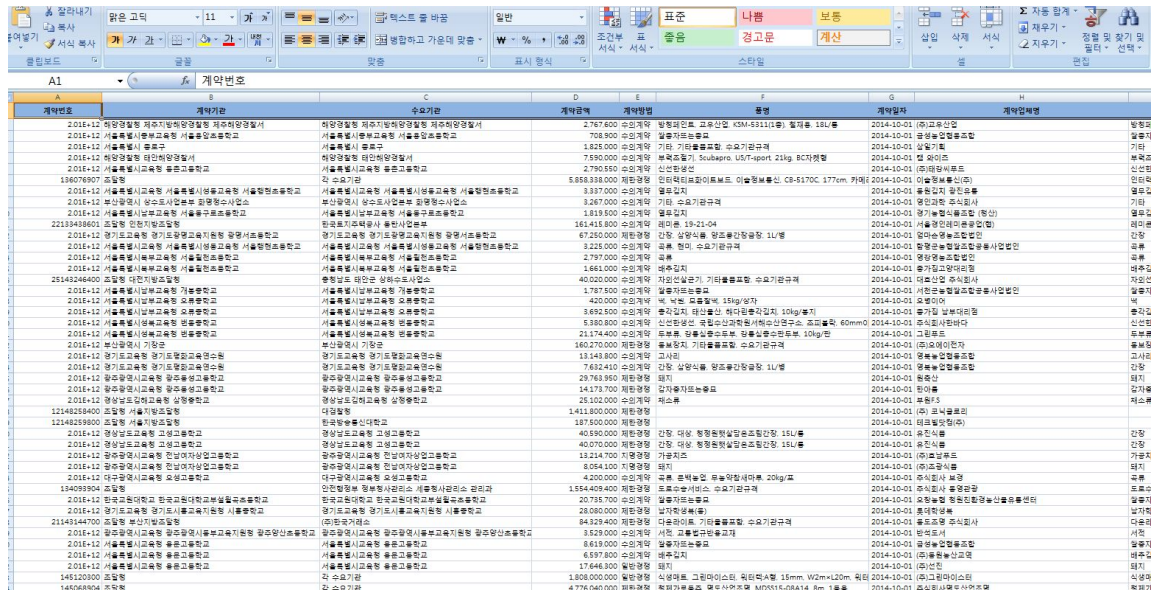

#### **우선구매추천 대상기관 양식**

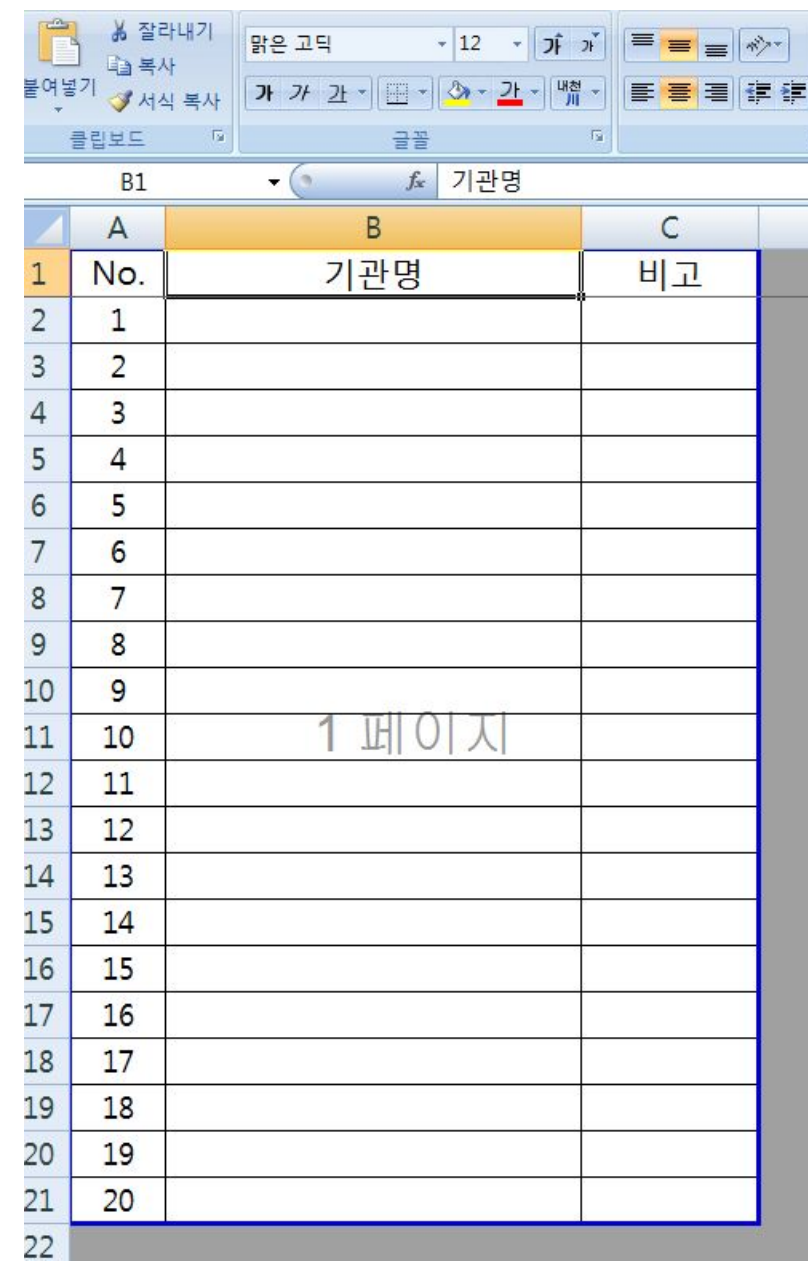

### **3-1. 우선구매추천 대상기관**

### **우선구매추천 대상기관 양식**

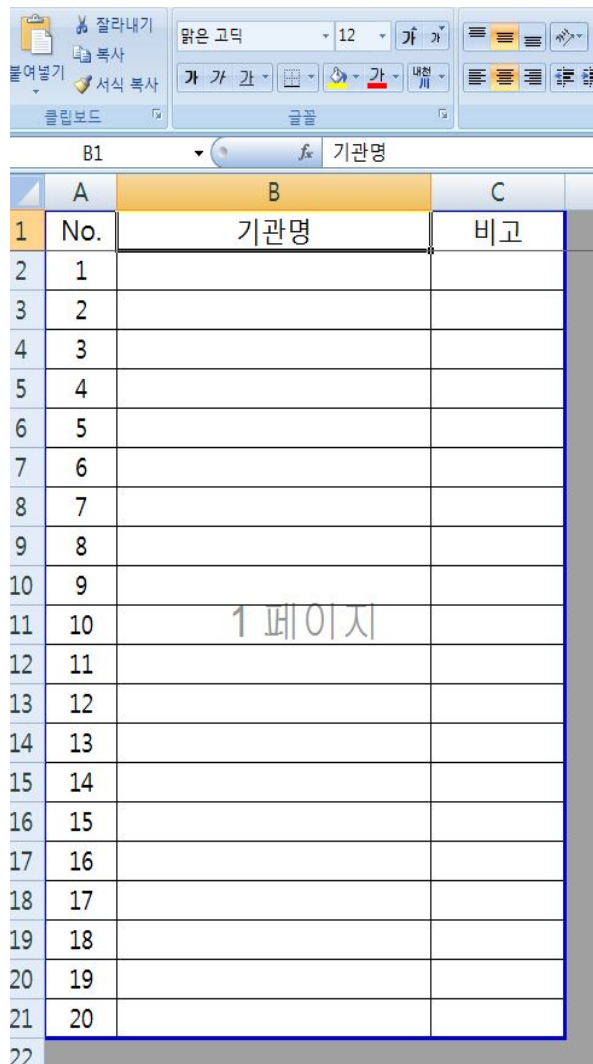

-사기업 작성 금지

-막연한 상위 조직이 아닌 신청하는 제품과 연관 되거나 수요가 있는 상세한 부서 기재

-공사 지사의 경우 본사로만 발송이 가능 -한국농어촌공사 전북본부 -한국농어촌공사 충남본부 위 두 군데 적어도 한국농어촌공사 한 군데로만 발송됨

-영문초등학교(x) -서울시 남부교육청 영문초등학교(o)

-서울특별시(x) -서울특별시 도시교통본부 주차계획과 (o)

**기관명 작성 예시**

### **4. 우선구매추천 신청서**

**항목을 작성 및 인쇄 후 아래 신청인**

**도장란에 신청자 도장 날인 필수**

**그 후 스캔 하여 pdf파일로 업로드**

### **우선구매추천 신청서 양식**

[별첨 1] 우수발명품 우선구매추천 신청서

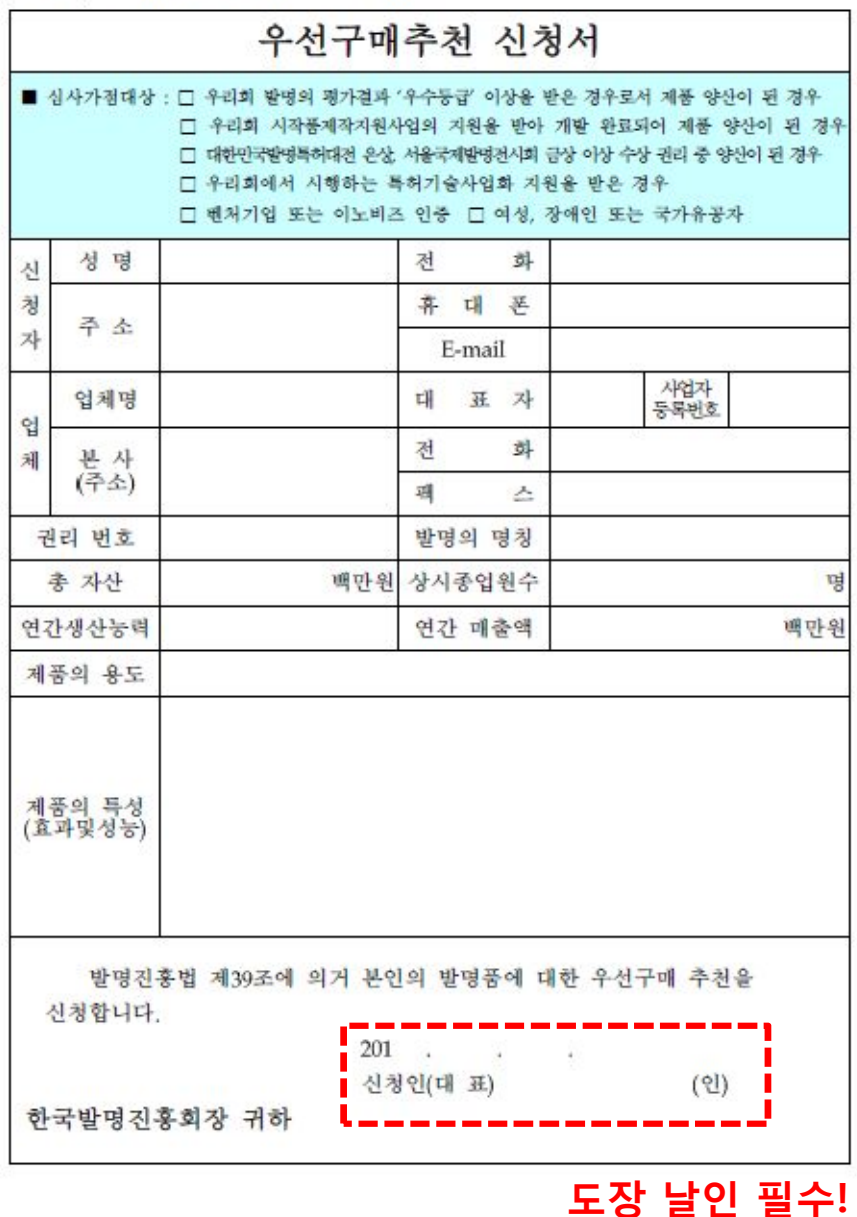

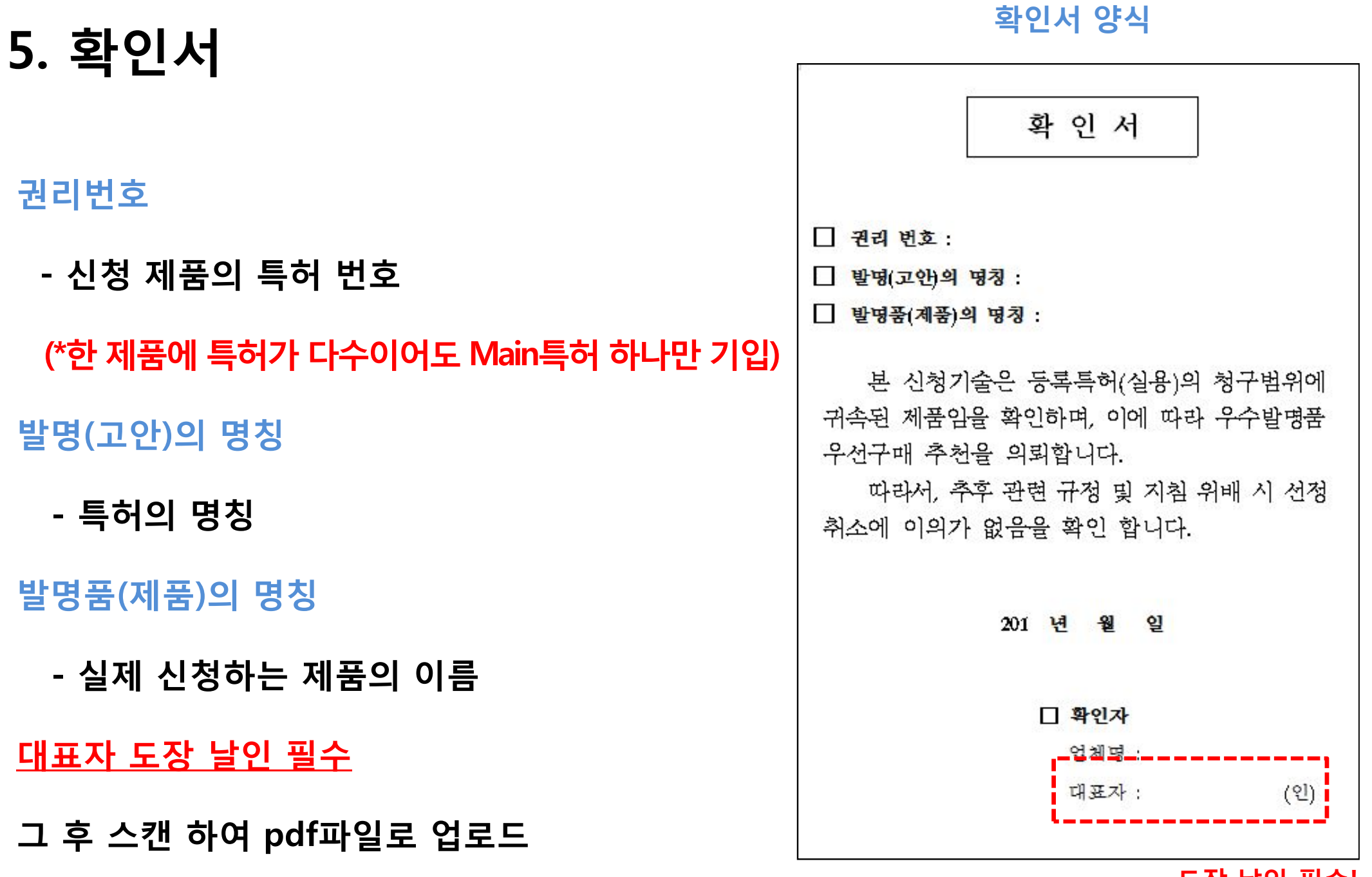

#### **도장 날인 필수!**

**6. 동의서**

**신청 특허의 공동권리자가 있는 경우 신청자가 우선구매사업에 관한 일체의 행위를 하는 것에 대한 동의서 필요**

**(=특허등록원부의 [특허권자란]에 최종권리자가 다수인 경우(즉, 공동권리자가 존재) 동의서 작성 필수)**

**특허권자가 대표이사 또는 회사명으로 하나만 기재 되어 있을 경우, 동의서 작성 불필요**

#### **동의서 양식**

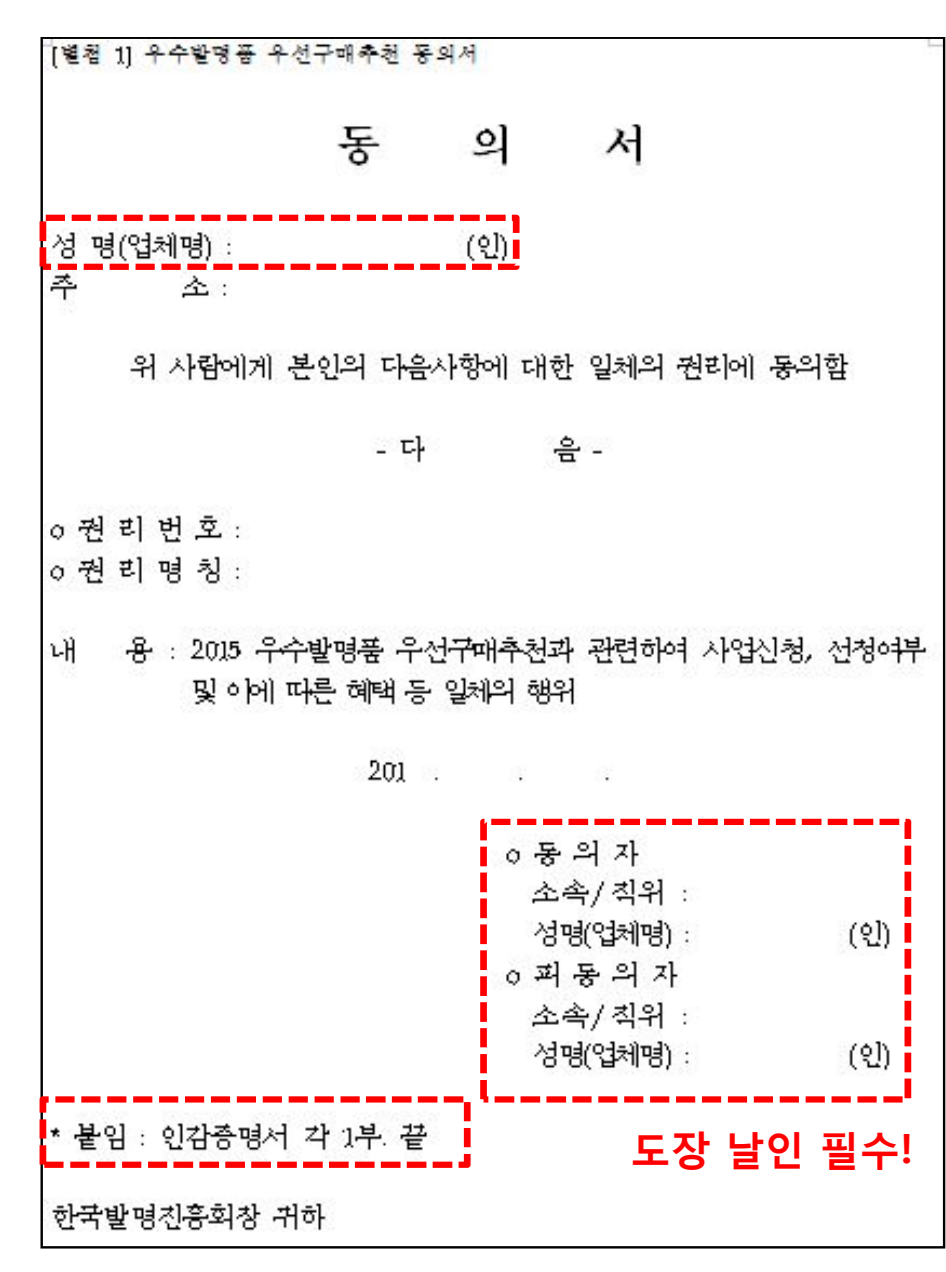

## **6-1. 동의서**

### **성명(업체명)**

**- 공동권리자 중 이번 사업에 신청한 공동권리자 (=신청회사 대표)**

### **동의자**

**- 공동권리자 중 신청을 하지 않은 자 (=이번 사업에 피동의자가 신청을 하여 일체의 행위를 하는 것에 대하여 동의하는 자)**

### **피동의자**

**- 공동권리자 중 이번 사업에 신청한 공동권리자 (=신청회사 대표)**

**도장 날인 및 동의자∙피동의자 인감증명서 필수 제출**

### **그 후 스캔 하여 pdf파일로 업로드**

### **동의서 양식**

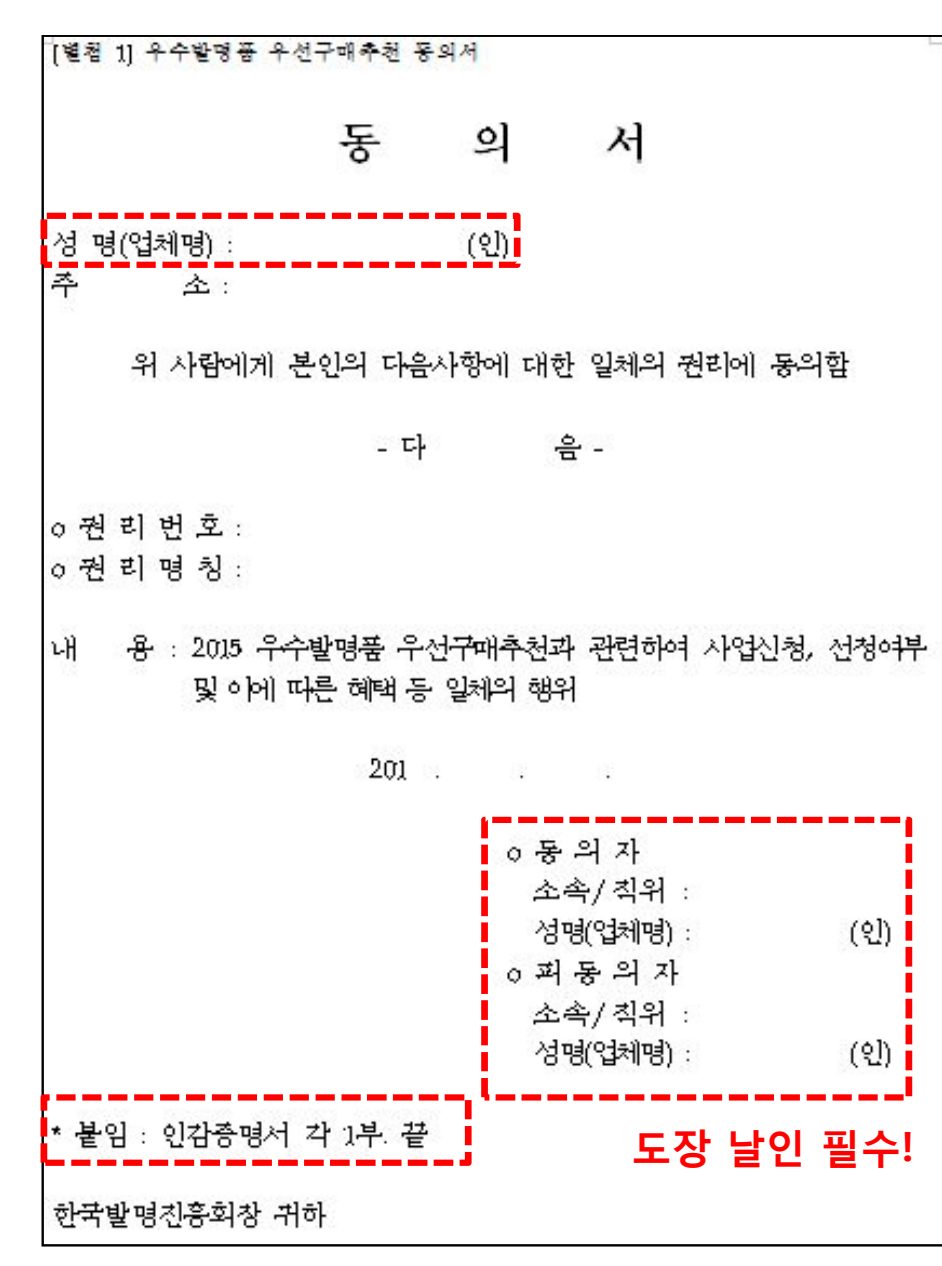

### **6-2. 인감증명서(동의서) 법인 인감증명서 (예시)**

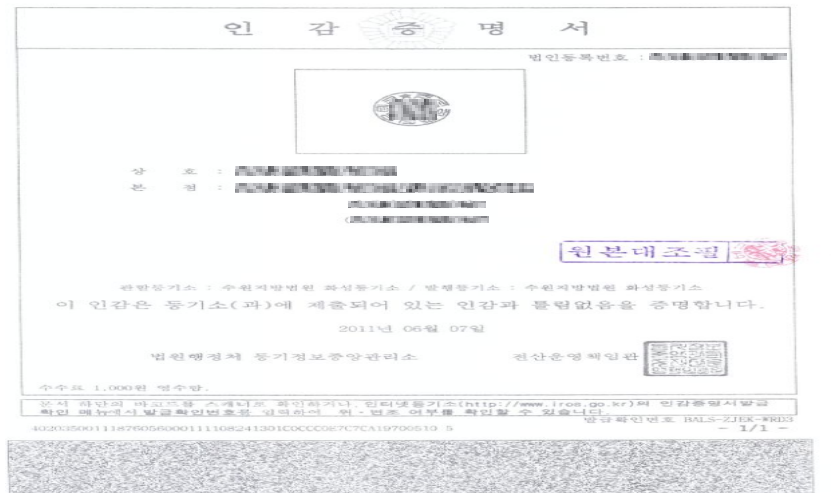

#### **개인 인감증명서 (예시)**

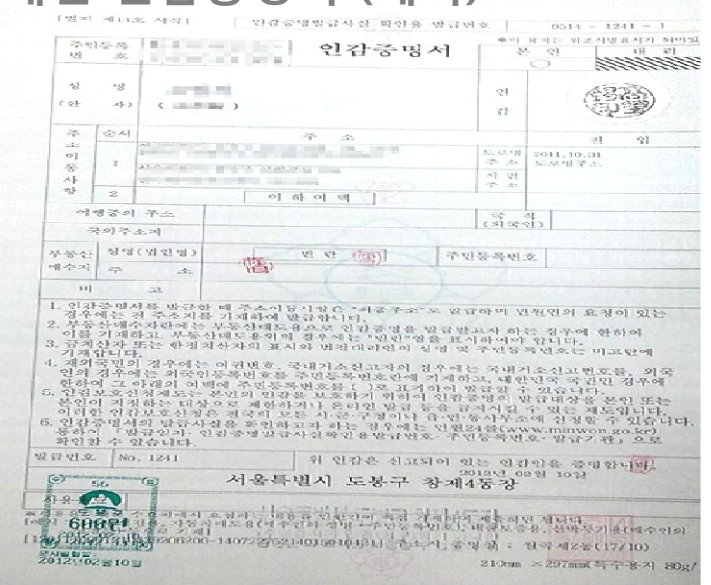

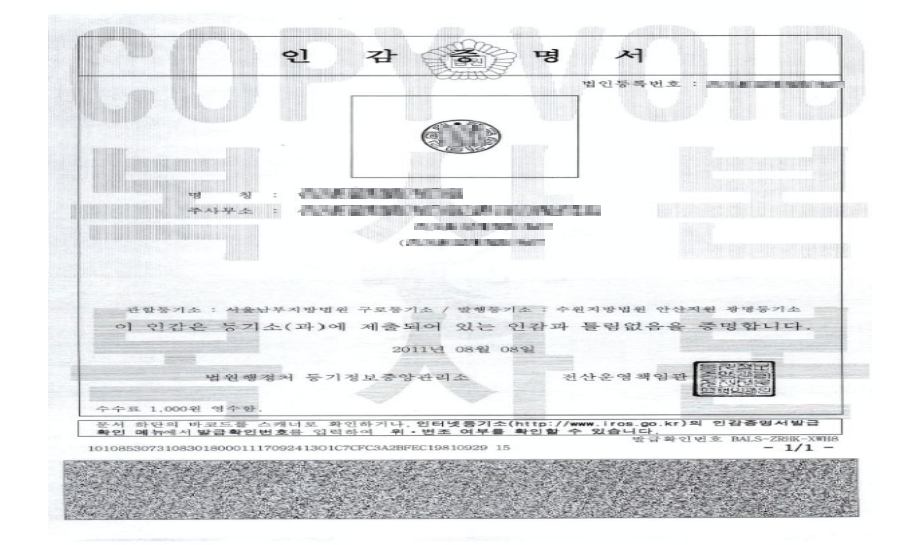

- **① 동의서 작성 후 출력하여 신청자 및 동의자의 직인 날인**
- **② 인감증명서 구비**
- **③ 위 서류를 스캔하여 jpg(압축), pdf 파일로 업로드**

### **7. 특허등록원부**

### **\*출원만 되어있는 (출원 후 특허 등록 중인 경우)경우엔 신청 대상 X**

- **\*신청마감일 기준 5년이 경과한 특허의 경우 신청대상 X**
- **\*신청 제품에 여러 개의 특허가 등록 된 경우 압축하여 업로드 제출**

### **특허등록원부 발급 방법**

- **1. 특허로 접속**
- **2. 증명서 발급 > 발급신청 클릭**
- **3. 등록원부/등록서류복사에서 등록원부교부신청**

#### **특허로(www.patent.go.kr) → 증명서발급 →출원사실증명/등록원부 신청→증명서수신함 →인쇄** 트레칭 바로가기 - 로그인 - 인증서든로 facebook Ewitter My특허로 日号対立 **①** | 통합검색 사용자 등록/변경 출원신청 특허관리 증명서발급 수수료관리 고객센터 전체메뉴보기 → 발급신청 신청결과조회 증명서수신함 발급문서진위확인 등록원부(비회원) 서류철복사(비회원) **② ⑥** 습 > 증명서발급 > **발급신청** 발급신청 증명서발급 특허 관련 증명서류와 사본 발급은 온라인상에서 발급신청을 할 수 있습니다. 증명서발급 신청, 조회 및<br>진위확인을 한번에 인터넷으로 본 증명서를 발급받는 과정에서 위·변조하는 행위는 형법 제226조(공문서 등의 위조·변조) 또는 제227조의2(공전자기록 위작·변작)의 규정에 따라 10 년 이하의 장역을 받을 수 있습니다 ■ 신청서식 전체보기 증명서류 **등록원부/등록서류복사** 서류등·초본교부신청(서류사본) 명세서최종본 주소동일성증명서 발급신청  $\blacktriangleright$ **③** ○ 신청결과조회 등록위부 반도제등록위부 온라인 교부신행 교부신정 교부신형 등록증신형 ○ 증명서수신함 발급신청 발급신청 발급신청 신청 ○ 발급문서진위확인 ☆ 기능정시금급 기술급연결 발급신청 **수 있습니다. 图 ? 도움말**

이용안내

**8 3 도움말** 

검색

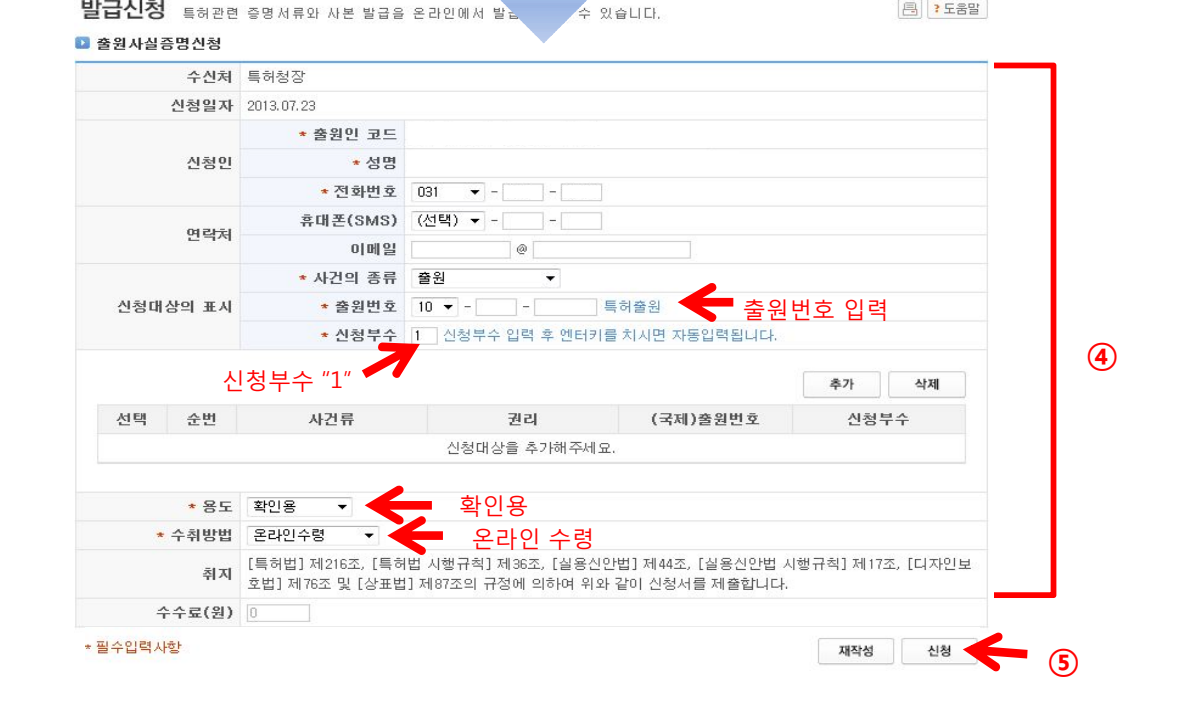

### <u>특허등록원부 제출 자료로 특허등록증 제출 금지</u>

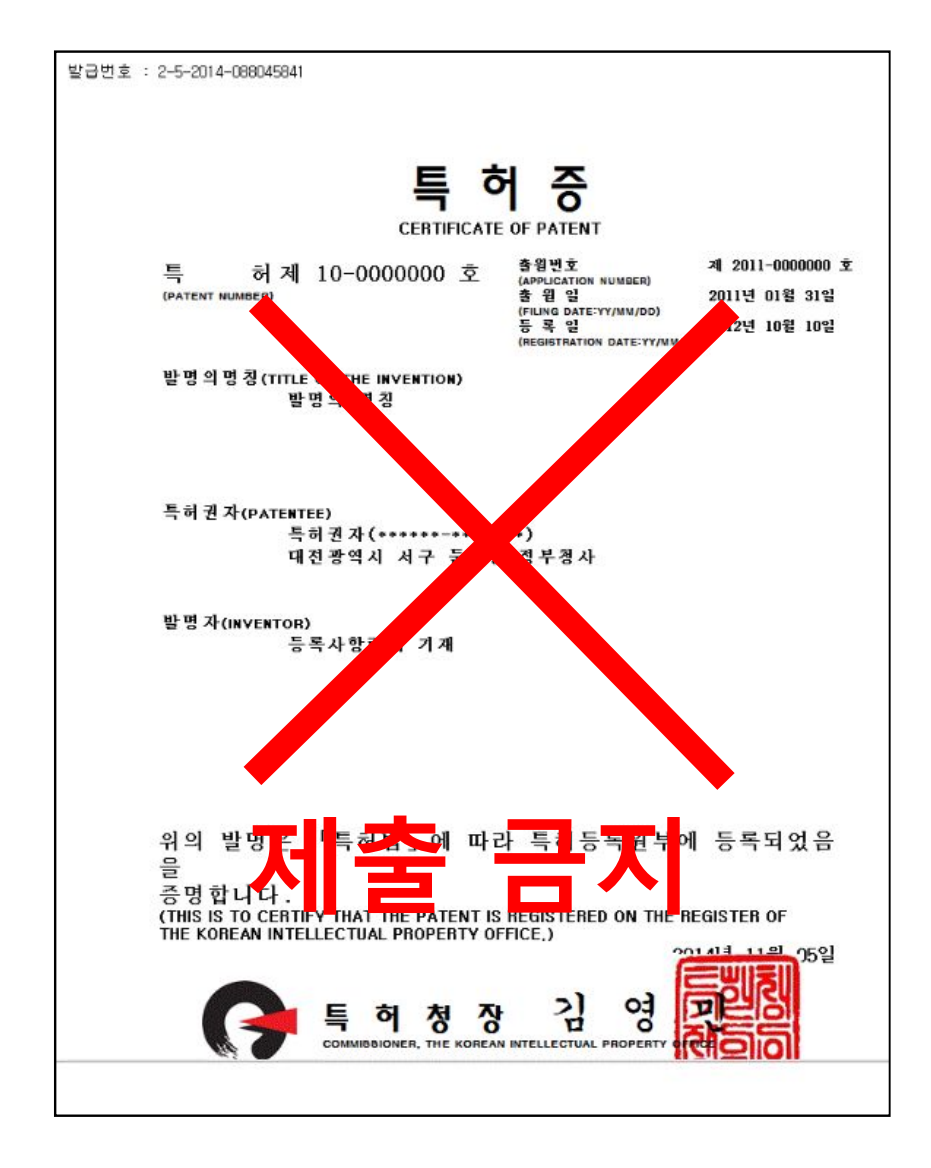

### **8. 등록특허공보사본**

**\*출원만 되어있는**

**(출원 후 특허 등록 중인 경우)경우엔 신청 대상 X**

- **\*신청마감일 기준 5년이 경과한 특허의 경우 신청대상 X**
- **\*신청 제품에 여러 개의 특허가 등록 된 경우 압축하여 업로드 제출**

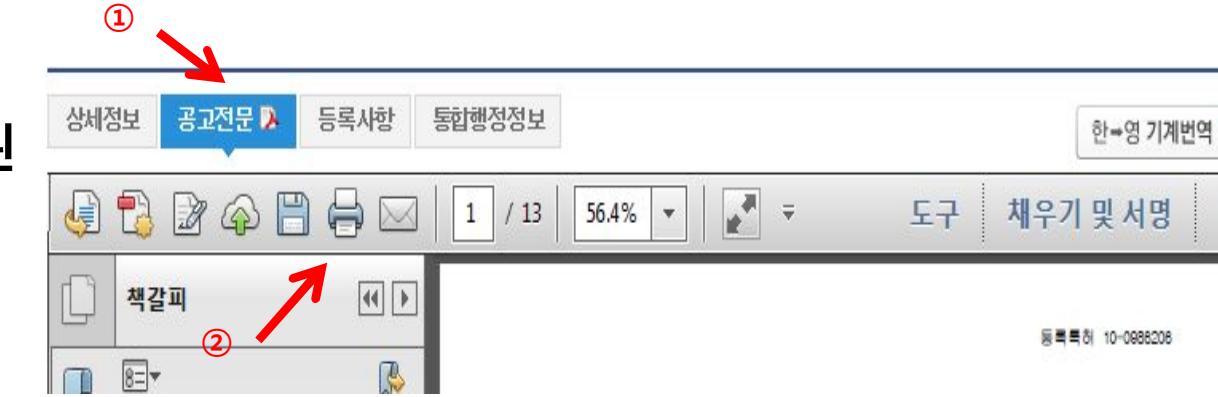

**등록특허공보사본 발급 방법**

- **1. 키프리스 접속(http://www.kipris.or.kr)**
- **2. 신청하는 특허 검색 후 클릭**
- **3. 공고전문 클릭 후 저장**

### <u>등록특허공보사본 제출 자료로 특허등록증 제출</u> 금지

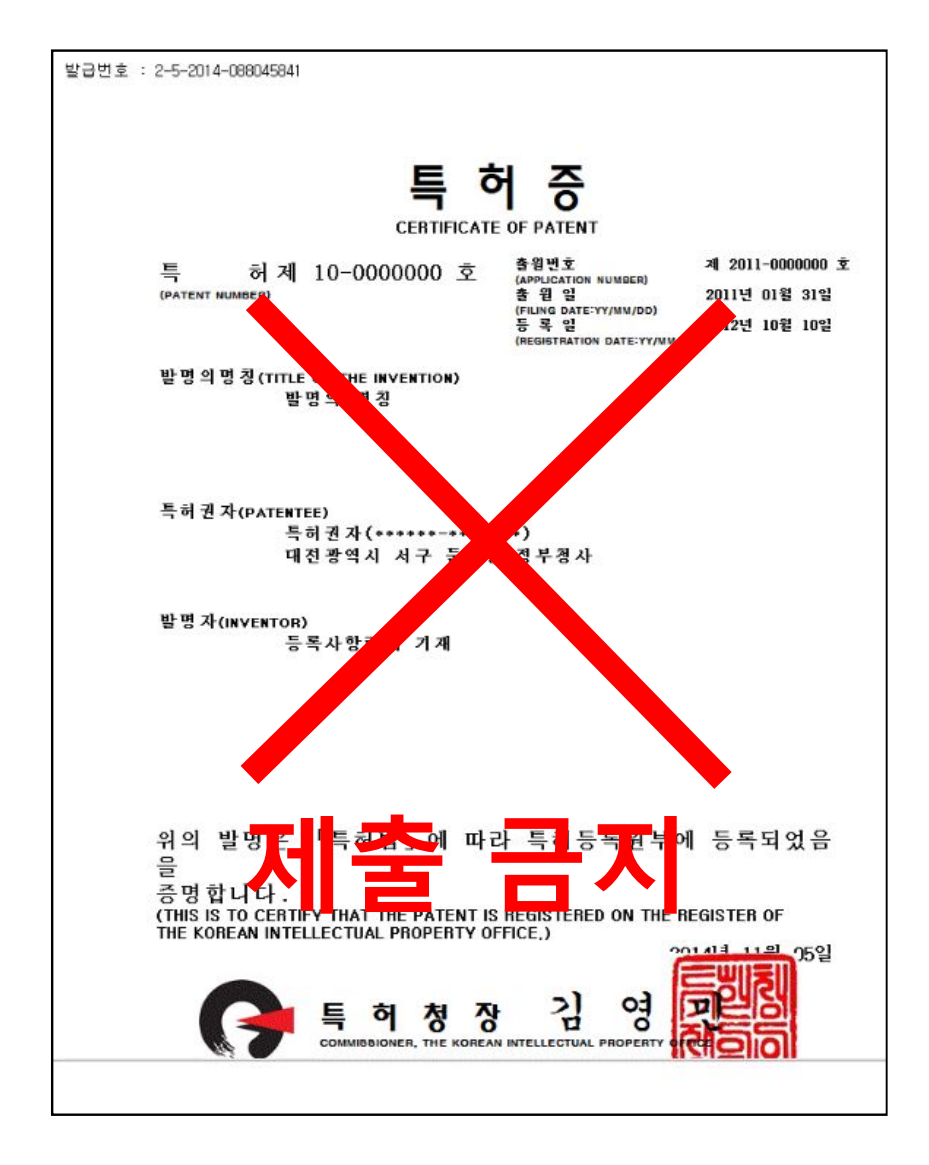

### **9. 공장등록증 또는 OEM 계약서**

**제품 양산이 가능하고 수급에 문제가 없는지에**

**관한 증빙 스캔하여 PDF 혹은 JPG파일로 업로드**

### **공장등록증 제출 예시**

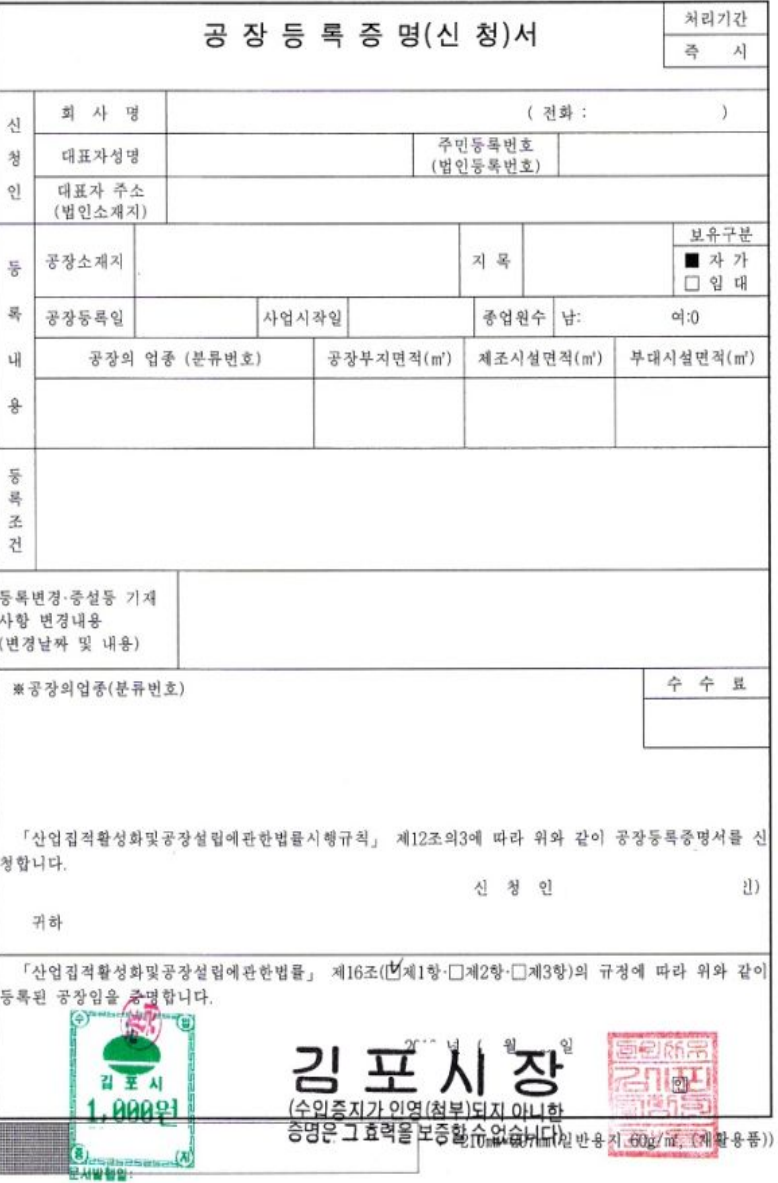